# 從Catalyst 6500/6800平台檢索系統事件歸檔 (SEA)日誌

## 目錄

簡介 背景資訊 定位SEA日誌 <u>檢索SEA日誌</u> 相關檔案 相關思科支援社群討論

## 簡介

本文檔一般討論Catalyst 6500/6800平台中提供的系統事件存檔(SEA)功能、查詢SEA存檔的步驟以 及將其轉換為文本格式以供進一步分析的步驟。

## 背景資訊

系統事件歸檔(SEA)是Cat 6500/6800平台中可用的裝置管理威脅之一。SEA使交換機中的CPU能夠 構建事件的存檔,這些存檔儲存在本地非易失性檔案系統中。

SEA維護兩個檔案 — sea\_log.dat和sea\_console.dat。

sea\_log.dat = IOS中每個應用程式所報告的事件的存檔(如GOLD)

sea\_console.dat =控制檯消息的存檔

SEA功能為本地檔案系統中的每個檔案分配32MB的記憶體(因此總計為64 MB) — 例如bootdisk:

請記住,這32 MB是一個**循環緩**衝區,將覆蓋最早的消息。

配置指南(在下面的「相關文檔」部分中提供)提供了一些命令,用於檢查功能是否已啟用、選擇 用於歸檔的檔案系統、如何清除歸檔檔案等。

命令示例:

show logging system

show logging system disk

show logging system size

清除日誌系統

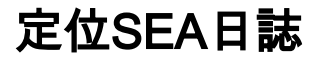

執行「dir all」命令查詢sea\_console.dat和sea\_log.dat檔案。

## 在Catalyst 6800 VSS設定中:

```
6800-A# show switch virtual
```
10 1

2

### **6800-A#dir all**

<snip>

```
bootdisk/ <<== From Sw1
1 -rw- 33554432 20143803:11:52 +00:00 sea_console.dat
3 -rw- 33554432 20143803:12:30 +00:00 sea_log.dat
```
<snip>

```
slavebootdisk/ <<=== From Sw2
1 -rw- 33554432 201431005:12:12 +00:00 sea_log.dat
3 -rw- 33554432 201431005:12:50 +00:00 sea_console.dat
```
<snip>

#### 在Catalyst 6500 VSS設定中:

**VS6500# show switch virt**

1

1

2

### **VS6500#dir all**

<snip>

```
sup-bootdisk/ <<== From Sw1
1 -rw- 33554432 201482914:06:42 -04:00 sea_console.dat
3 -rw- 33554432 201211816:59:38 -05:00 sea_log.dat
```
<snip>

## slavesup-bootdisk/ <<== From Swl 1 -rw- 33554432 20149808:34:02 -04:00 sea\_log.dat

2 -rw- 33554432 201531912:36:16 -04:00 sea\_console.dat

<snip>

## 檢索SEA日誌

強烈建議在該檔名中新增以下內容:

交換機名稱

交換機#(對於VSS)

模組#(如果模組5和模組6存在於同一機箱中)

檔案內容(Sea控制檯或日誌)

日期

以下是將.dat檔案轉換為文本檔案的步驟。

## (1)將日誌轉換為文本

使用以下命令將存檔轉換為文本。請注意,「show logging system console」用於轉換 sea\_console.dat檔案,「show logging system disk」用於轉換sea\_log.dat檔案。

在Catalyst 6800 VSS設定中(上面提供示例):

## 對於Active/Sw1:

6800A# show logging system console file bootdisk:sea\_console.dat |重定向bootdisk:6800A-Sw1- SEA-Console-Jul082015.txt

6800A# show logging system disk bootdisk:sea\_log.dat |重定向bootdisk:6800A-Sw1-SEA-Log-Jul082015.txt

## 對於Standby/Sw2:

6800A# show logging system console file slavebootdisk:sea\_console.dat |重定向 slavebootdisk:6800A-Sw2-SEA-Console-Jul082015.txt

6800A# show logging system disk slavebootdisk:sea\_log.dat |重定向slavebootdisk:6800A-Sw2- SEA-Log-Jul082015.txt

## (2)確保文本檔案已建立並位於檔案系統中:

確保檔案大小非零,文本檔案不必為32MB。

32MB僅是未必使用的.dat檔案的「已分配」空間。

此外,檔案的格式不同 — dat與txt。

6800A# dir bootdisk:

 56 -rw- 578757919:32:38 +00:00 6800A-Sw1-SEA-Console-Jul082015.txt 57 -rw- 311366417919:53:56 +00:00 6800A-Sw1-SEA-Log-Jul082015.txt

<snip>

6800A# dir slavebootdisk:

<snip>

 56 -rw- 5325 20157920:07:31 +00:00 6800A-Sw2-SEA-Console-Jul082015.txt

57 -rw- 28995677920:12:47 +00:00 6800A-Sw2-SEA-Log-Jul082015.txt

<snip>

#### **(3)TFTP/FTP/**

6800A#more bootdisk:6800A-Sw1-SEA-Log-Jul082015.txt MM/DD/YY HH:MM:SS//SUB:SEVCOMP ======================================================== 1:07/09/15 19:38:00 1/5/-1:MAJGOLD diag get fabric link status:fexmgr axs fport info sdp upapi rc=1 2:07/09/15 19:37:57 1/5/-1:MAJGOLD diag get fabric link status: fexmgr axs fport info sdp upapi rc=1 3:07/09/15 19:37:57 1/5/-1:MAJGOLD diag get fabric link status:fexmgr axs fport info sdp upapi rc=1 4:07/09/15 19:37:52 1/5/-1:MAJGOLD diag get fabric link status:fexmgr axs fport info sdp upapi rc=1 5:07/09/15 19:37:52 1/5/-1:MAJGOLD diag get fabric link status:fexmgr axs fport info sdp upapi rc=1

## 相關檔案

[12.2SX版本的SEA配置指南](/content/en/us/td/docs/switches/lan/catalyst6500/ios/12-2SX/configuration/guide/book/sea.html)

[適用於15.0SY版本的SEA組態指南](/content/en/us/td/docs/switches/lan/catalyst6500/ios/15-0SY/configuration/guide/15_0_sy_swcg/system_event_archive_sea.html)